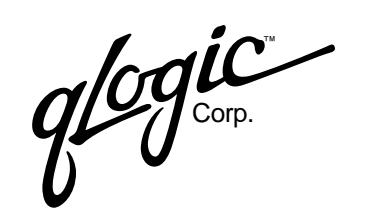

# Hardware Installation Guide for the QLA2200 Board Family

Fibre Channel Host Adapter Boards for the PCI Bus

> *FC0151103-00 D April 28, 2000*

Information furnished in this manual is believed to be accurate and reliable. However, QLogic Corporation assumes no responsibility for its use, nor for any infringements of patents or other rights of third parties which may result from its use. QLogic Corporation reserves the right to change product specifications at any time without notice. Applications described in this document for any of these products are for illustrative purposes only. QLogic Corporationmakes no representation nor warranty that such applications are suitable for the specified use without further testing or modification. QLogic Corporation assumes no responsibility for any errors that may appear in this document.

No part of this document may be copied nor reproduced by any means, nor translated nor transmitted to any magnetic medium without the express written consent of QLogic Corporation.

QLogic is a trademark of QLogic Corporation.

Seagate is a trademark of Seagate Technology, Inc.

Microsoft is a trademark of Microsoft Corporation.

All other brand and product names are trademarks or registered trademarks of their respective holders.

#### Document Revision History

Rev. A initial release, 4/16/99

Rev. B update, 10/4/99, extended firmware settings added to *Fast!*UTIL

Rev. C update, 2/15/00, added QLA2200G and QLA2200L boards

Rev. D update, 4/28/00, added QLA2204F board

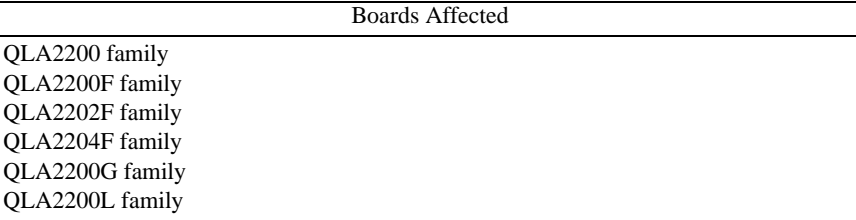

Copyright 2000 QLogic Corporation First Printed: April 1999 All Rights Reserved Worldwide Printed in U.S.A

# **Table of Contents**

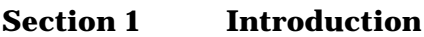

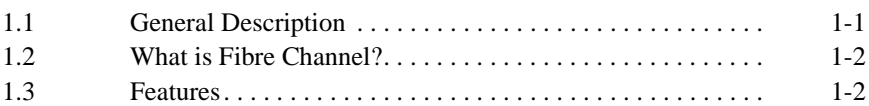

# **[Section 2 Hardware Installation](#page-6-0)**

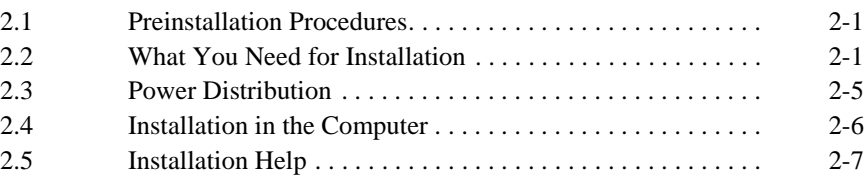

# **[Section 3 Troubleshooting](#page-14-0)**

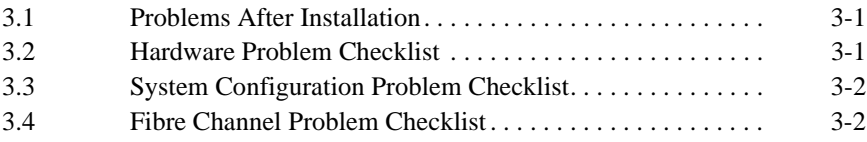

# **[Appendix A](#page-16-0)** *Fast!***UTIL**

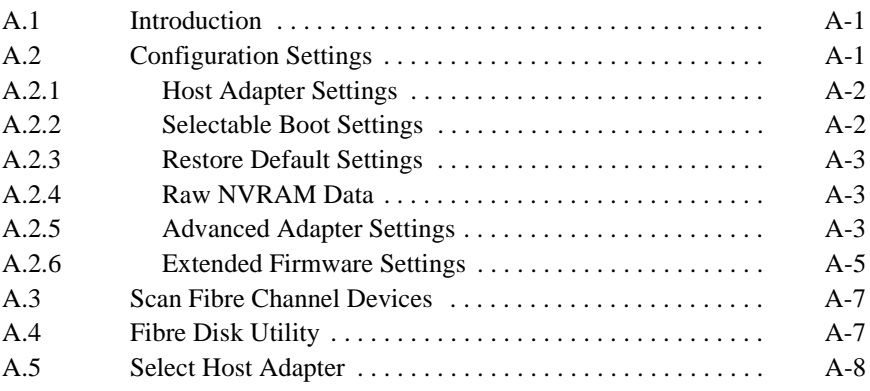

# **[Appendix B Specifications](#page-24-0)**

# **FIGURES**

#### **Figure Page**

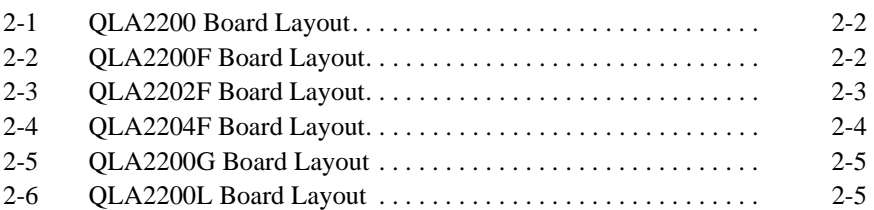

# **TABLES**

# **Table Page**

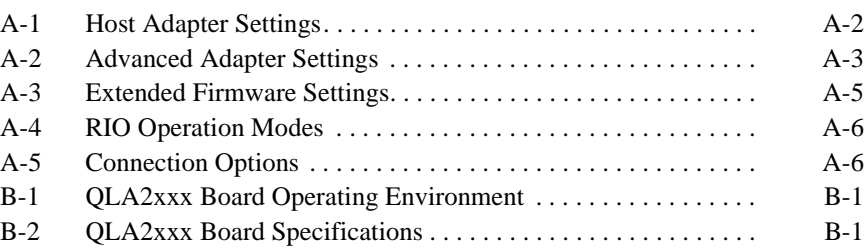

# *Section 1*  Introduction

- <span id="page-4-0"></span>*NOTE:* The following QLogic host adapter boards are collectively referred to as the *QLA2xxx board* unless otherwise noted:
	- ❑ **QLA2200** family (64-bit PCI to Fibre Channel copper media): FC0210406-03 (ISP2200 chip) FC0210406-04 (ISP2200A/33 chip) FC0210406-05 (ISP2200A/66 chip)
	- ❑ **QLA2200F** family (64-bit PCI to Fibre Channel optical media): FC0310406-03 (ISP2200 chip) FC0310406-04 (ISP2200A/33 chip) FC0310406-05 (ISP2200A/66 chip)
	- ❑ **QLA2202F** family (64-bit PCI to dual channel optical media): FC0610403-04 (ISP2200A/33 chip) FC0610403-05 (ISP2200A/66 chip)
	- ❑ **QLA2204F** family (64-bit PCI to quad channel optical media): FC2610402-XX (ISP2200A/66 chip)
	- ❑ **QLA2200G** family (64-bit PCI to Fibre Channel gigabit interface converter [GBIC]) with ISP2200A/66 chip: FC3010402-01 (QLA2200G/66; without GBIC) FC3010402-01(QLA2200GC/66, with GBIC copper) FC3010402-01 (QLA2200GF/66; with GBIC optical)
	- ❑ **QLA2200L** family (64-bit, low-profile PCI to Fibre Channel copper media): FC0210408-XX (ISP2200A/66 chip)

In the chip and board names, /33 indicates 33 MHz; /66 indicates 66 MHz.

# <span id="page-4-1"></span>*1.1* **General Description**

Thank you for selecting the QLA2xxx Fibre Channel (FC) board. The QLA2xxx board is an intelligent, high-performance, DMA bus master host adapter designed for high-end systems. The intelligence and performance are derived from the ISP2xxx chips, making the QLA2xxx board a leading-edge host adapter. The ISP2xxx combines a powerful RISC processor, a fibre protocol module (FPM) with gigabit transceivers, and a peripheral component interconnect (PCI) local bus

interface in a single-chip solution. The QLA2xxx board supports all FC peripherals that support private loop direct attach (PLDA) and fabric loop attach (FLA). Installation of the QLA2xxx board is quick and easy.

### <span id="page-5-0"></span>*1.2* **What is Fibre Channel?**

Fibre channel technology is outlined in the *SCSI-3 Fibre Channel Protocol* (SCSI-FCP) standard. Fibre Channel is a high-speed data transport technology used for mass storage and networking. It connects mainframes, super computers, workstations, storage devices, and servers.

Fibre Channel supports data transfer rates of 100 Mbytes/sec on copper and optical interfaces. The QLA2200/2200L board uses a copper interface for short connections (less than 30 meters); the QLA2200F/2202F/2204F board uses a multimode optical interface for intermediate distances (less than 500 meters); the QLA2200G board uses a GBIC, which can be either a single mode or multimode optical interface for long distances (greater than 500 meters).

With increased connectivity and performance, Fibre Channel is the technology preferred and used by system designers.

#### <span id="page-5-1"></span>*1.3* **Features**

- ❑ Compliance with PCI version 2.2 specification
- ❑ Compliance with *Third Generation Fibre Channel Physical and Signaling Interface* (FC-PH-3) standard
- ❑ Compliance with *Fibre Channel-Arbitrated Loop* (FC-AL-2) standard
- ❑ Compliance with U.S. and international safety and emissions standards
- ❑ Support for bus master DMA
- ❑ *Fast*!UTIL BIOS utility to customize the configuration parameters on the QLA2xxx board and attached drives
- ❑ Two independent channels on a single board (QLA2202F board)
- ❑ Four independent channels on a single board (QLA2204F board)
- ❑ Supports Fibre Channel SCSI (FCP-SCSI) and internet protocol (IP) protocols
- ❑ Supports point-to-point fabric connection (F-PORT FABRIC LOGIN)

# <span id="page-6-0"></span>*Section 2*  Hardware Installation

#### <span id="page-6-1"></span>*2.1* **Preinstallation Procedures**

Before installing your QLA2xxx board, take a moment to read this guide.

*CAUTION!* The QLA2xxx board contains parts that can be damaged by electrostatic discharge (ESD). Before handling the QLA2xxx board, use standard methods to discharge static electricity. Keep the QLA2xxx board in the antistatic bag until you are ready to install it. Place the board on the bag when you examine or configure it. Retain the bag for future use.

#### <span id="page-6-2"></span>*2.2* **What You Need for Installation**

Before you install the QLA2xxx board in your computer, you need the following:

- $\Box$  A screwdriver (usually a Phillips #1)
- ❑ A high-speed, serial data connector (HSSDC) cable for the QLA2200/2200L board
- ❑ An optical, multimode cable with an SC-style duplex connector for the QLA2200F/2202F board
- ❑ An optical mutimode cable with an LC-style duplex connector for the QLA2204F board
- ❑ A GBIC and appropriate cable for the QLA2200G board
- *NOTE:* QLogic does not supply cables. Contact your distributor for the appropriate cable type and length.

Figures [2-1](#page-7-0) through [2-6](#page-10-2) identify the QLA2xxx board components referenced throughout this section.

Each QLA2xxx board has a unique serial number; its location on the board is noted in figures [2-1](#page-7-0) through [2-6](#page-10-2). Take a minute to write down the serial number of the QLA2xxx board in the unlikely event that the NVRAM is corrupted. If the NVRAM is corrupted, you will be prompted for the QLA2xxx serial number.

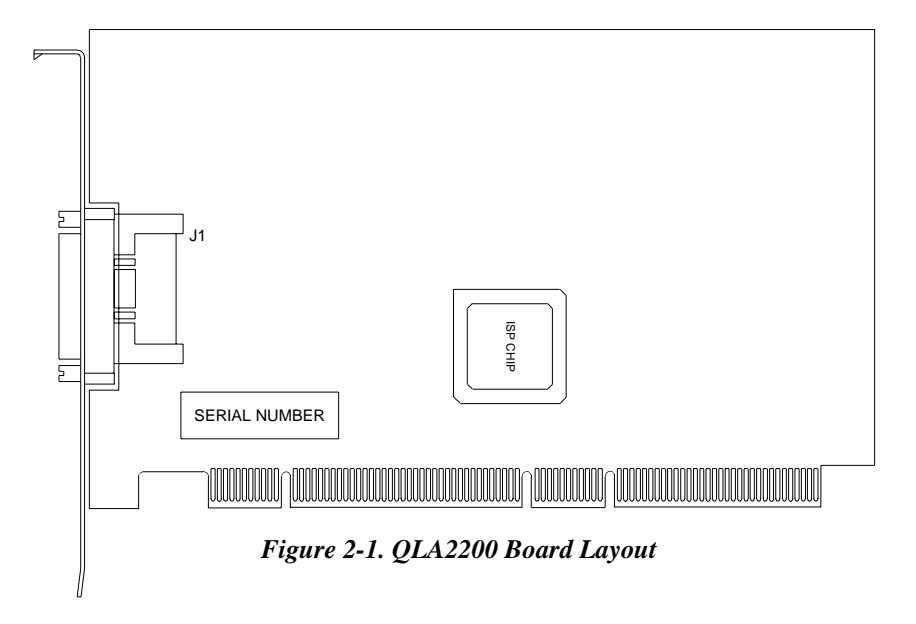

<span id="page-7-1"></span><span id="page-7-0"></span>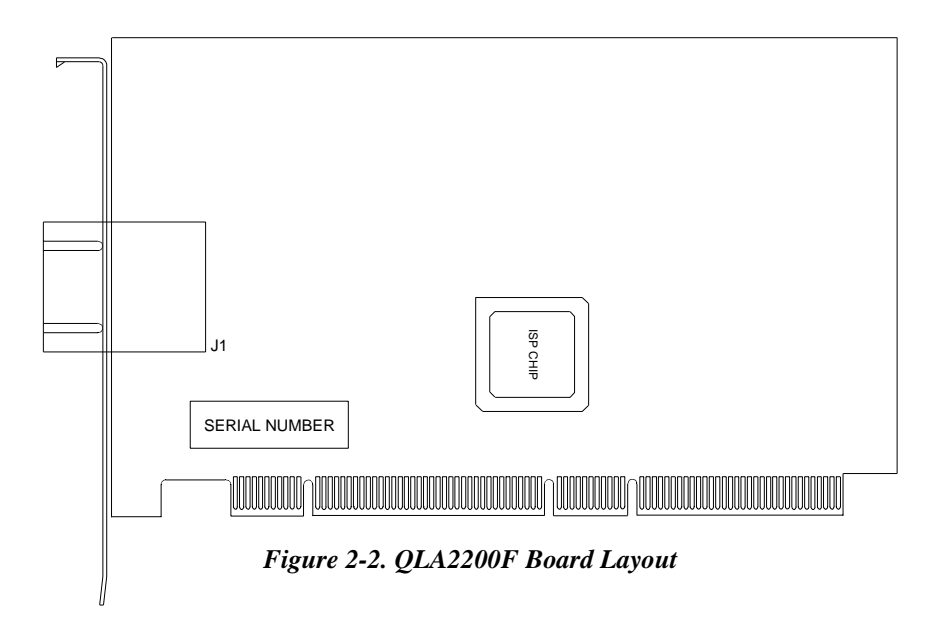

<span id="page-8-0"></span>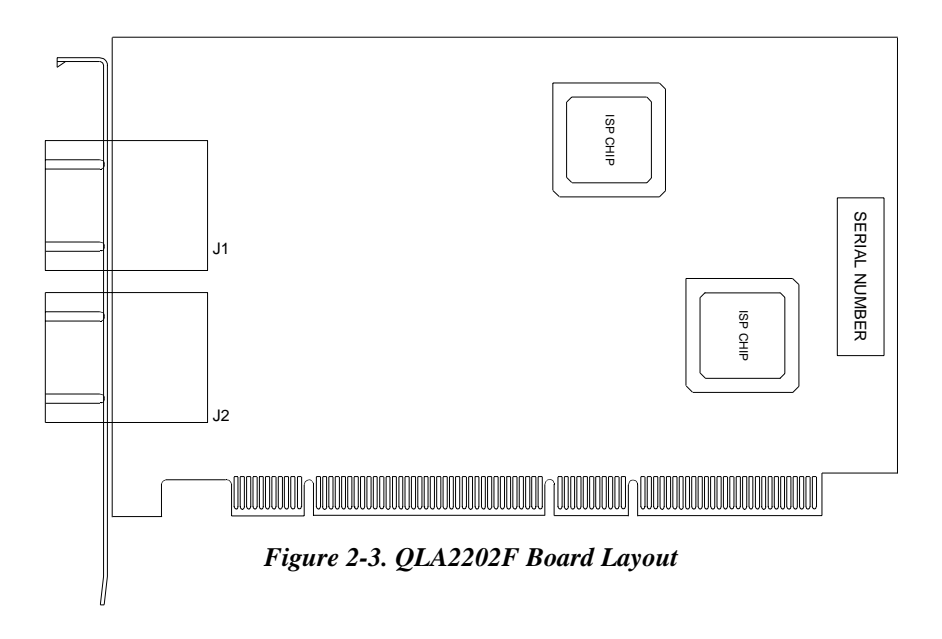

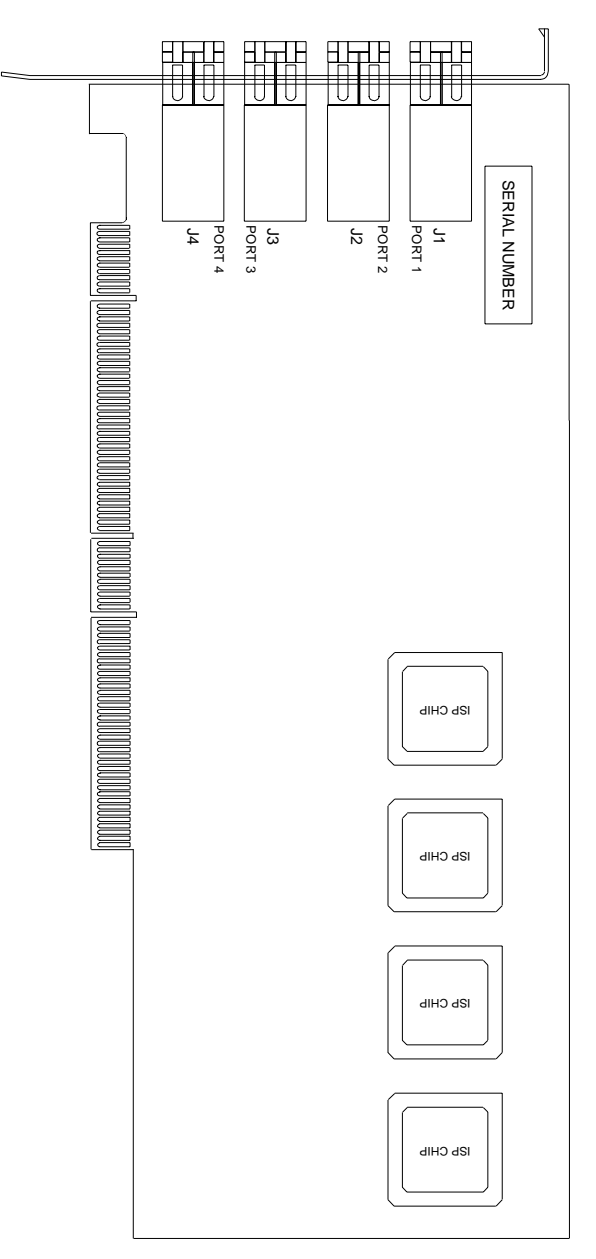

<span id="page-9-0"></span>*Figure 2-4. QLA2204F Board Layout*

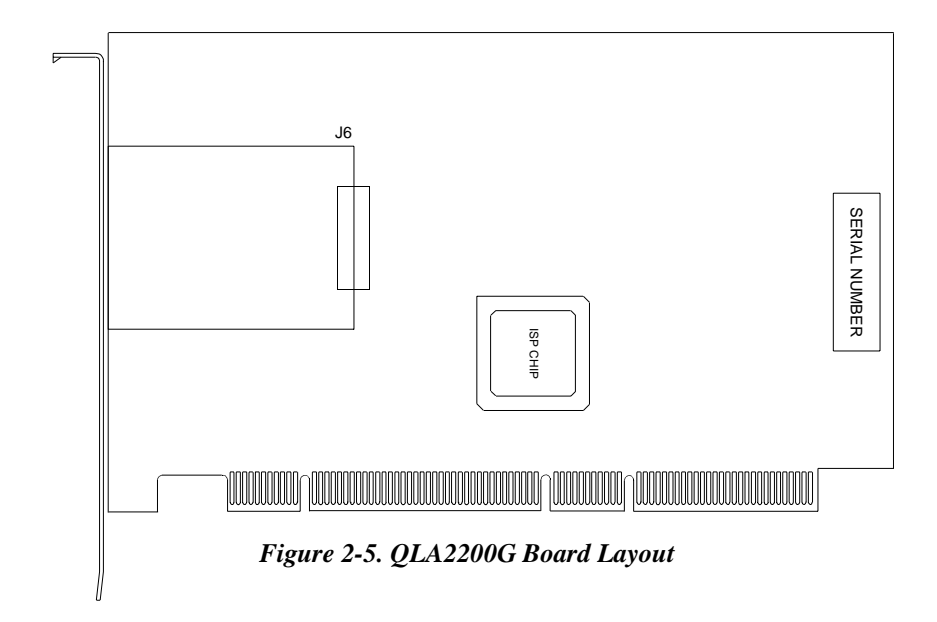

<span id="page-10-1"></span>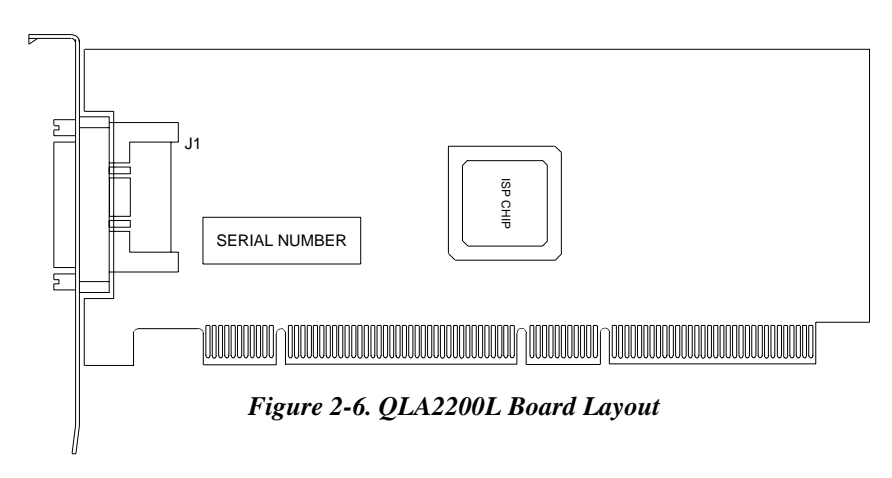

#### <span id="page-10-2"></span><span id="page-10-0"></span>*2.3* **Power Distribution**

The QLA2200/2200L board supplies +5 volts to pin 7 of the **HSSDC** copper interface to support an external media interface adapter (MIA), if required. (An MIA converts copper bus signals to optical bus signals.)

#### <span id="page-11-1"></span><span id="page-11-0"></span>*2.4* **Installation in the Computer**

Perform the following steps to install the QLA2xxx board in your PC:

1. Check the motherboard and make any configuration changes necessary to accommodate the QLA2xxx board.

The QLA2xxx board is self-configuring; however, some motherboards require manual configuration. For example, some systems have a *PCI Device Configuration* menu in the motherboard setup BIOS where you must enable host adapter boards, bus master slots, and interrupt request (IRQ) levels. If the motherboard supports triggering, use *level triggering* for the QLA2xxx board. See the documentation supplied with your computer, or contact your computer dealer to determine if your motherboard requires configuration.

- 2. Power down the peripherals, then the computer.
- 3. Remove the computer cover and save the screws.
- 4. Choose any PCI bus slot that supports bus mastering. Most motherboards automatically assign an IRQ level and interrupt line; if your motherboard does not, you must assign the IRQ level and use **interrupt line A** for this slot.

#### *NOTE:*

- ❑ Some motherboards have two kinds of PCI bus slots: master and slave. The QLA2xxx board must be in a PCI bus master slot. (Some motherboards have PCI bus master slots that are shared with onboard devices. QLA2xxx boards do not work in shared slots.)
- ❑ PCI connectors vary among system board manufacturers. The QLA2xxx board is a 64-bit PCI device that can function in a 32-bit PCI slot that conforms to the PCI specification (the rear edge of the PCI slot is notched). If you try to install the QLA2xxx board into a PCI slot that does not conform to the PCI specification, you may damage the QLA2xxx board.
- ❑ The 66-MHz QLA2xxx boards (indicated by /66 in their name) are backward compatible; consequently, they can be used in a 33-MHz slot.
- 5. Unscrew and remove the slot cover. Retain the screw; you will use it when you install the QLA2xxx board.
- 6. Place the QLA2xxx board into the slot. Carefully press the board into the slot until it seats firmly.
- 7. Secure the QLA2xxx board to the chassis with the slot cover screw.
- 8. Connect the appropriate cable from the devices to the corresponding connector:
	- ❑ J1 (QLA2200/2200F/2202F/2200L)
	- ❑ J1 and J2 (QLA2202F)
	- ❑ J1 through J4 (QLA2204F)
	- ❑ J6 (QLA2200G)
- 9. Carefully reinstall the computer cover. Insert and tighten the computer cover screws.
- 10. Power up all external FC devices, then power up the PC and observe the monitor. The BIOS is disabled by default. Consequently, the devices attached to the QLA2xxx board are not identified. For example:

```
QLogic Corporation
QLA2xxx PCI Fibre Channel ROM BIOS Version X.XX
Copyright (C) QLogic Corporation 2000 All rights reserved.
www.qlogic.com
Press <Alt-Q> for Fast!UTIL
BIOS for Adapter 0 is disabled
ROM BIOS not installed
```
*NOTE:*

- ❑ Sun SPARC systems do not display the BIOS banner.
- $\Box$  Enable the BIOS only if the boot device is attached to the QLA2xxx board.
- ❑ For further information about enabling the QLA2xxx BIOS, see [appendix A](#page-16-3).

If the information displayed on your monitor is correct, congratulations! You have successfully installed the QLA2xxx board in your computer.

See the appropriate QLogic software installation guide for detailed instructions on how to install the software drivers.

If the information displayed is not correct and you have checked the QLA2xxx board's configuration, see section 3 for troubleshooting information.

### <span id="page-12-0"></span>*2.5* **Installation Help**

If your system has an integrated drive electronics (IDE) fixed disk device, it may be assigned device number 80, which is the boot device. If your system does not have an IDE disk device, the first bootable FC disk device configured (the one with the lowest ID) is assigned device number 80 and becomes the boot device. The QLA2xxx BIOS must be enabled if the boot device is connected to the QLA2xxx.

If you have a selectable boot BIOS, set the motherboard BIOS parameters to None or Not Installed. The ROM BIOS on the FC controller automatically configures the FC peripherals.

# *Section 3*  Troubleshooting

# <span id="page-14-1"></span><span id="page-14-0"></span>*3.1* **Problems After Installation**

There are three basic types of installation problems that can cause your QLA2xxx board to function incorrectly: hardware problems, system configuration problems, and Fibre Channel problems. The following section provides itemized checklists to help you determine why your QLA2xxx board is not functioning.

#### <span id="page-14-2"></span>*3.2* **Hardware Problem Checklist**

- ❑ Are all of the circuit cards installed securely in the system?
- ❑ Are all of the cables securely connected to the correct connectors? Be sure that the FC cables that attach from the QLA2xxx connectors to the device are connected correctly. For example, the optical transmit connector on the board should be connected to the optical receive connector on the device. Some connectors require a firm push to ensure proper seating. An easy way to check is to switch the connectors on either the QLA2xxx or the device, then reboot your system. If the BIOS is enabled, devices attached to the QLA2xxx board are displayed on the screen.
- $\Box$  Is the QLA2xxx board installed correctly in the PCI slot? Is it seated firmly in the slot? Check for interference due to nonstandard PCI connectors.
- ❑ Is the GBIC on the QLA2200G fully seated?
- $\Box$  Are all external peripherals properly powered up? See [appendix A.3](#page-22-2) for information about displaying attached devices.

#### <span id="page-15-0"></span>*3.3* **System Configuration Problem Checklist**

All PCI-compliant systems automatically detect 32- or 64-bit boards and set the appropriate bus speed (33 or 66 MHz). Check the motherboard for proper configuration [\(see section 2.4\).](#page-11-1)

See the documentation supplied with your computer, or contact your computer dealer to determine if your motherboard requires special configuration.

### <span id="page-15-1"></span>*3.4*

# **Fibre Channel Problem Checklist**

- ❑ Were all of the FC devices powered up before you powered up the PC?
- ❑ Check that all cables are properly connected.

# <span id="page-16-3"></span>*Appendix A Fast!*UTIL

<span id="page-16-0"></span>*NOTE:* The *Fast!*Util BIOS utility does not run on Sun SPARC systems. Refer to the *Software Installation Guide for the QLA2200 Board Family* for information regarding adapter configuration settings.

#### <span id="page-16-1"></span>*A.1* **Introduction**

This appendix provides detailed configuration information for advanced users who want to customize the configuration of the QLA2xxx board and the connected devices.

The board can be configured using *Fast!*UTIL. Access *Fast!*UTIL by pressing  $\langle ALT \rangle$ - $\langle Q \rangle$  during the QLA2xxx board BIOS initialization (it may take a few seconds for the *Fast!*UTIL menu to appear). If you have more than one QLA2xxx board, *Fast!*UTIL asks you to select the board you want to configure. After changing the settings, *Fast!*UTIL reboots your system to load the new parameters.

*CAUTION!* If the configuration settings are incorrect, your QLA2xxx board may not function properly.

The following sections describe the *Fast!*UTIL options.

### <span id="page-16-2"></span>*A.2* **Configuration Settings**

The first selection on the *Fast!*UTIL *Options* menu is *Configuration Settings*. These settings configure the FC devices and the QLA2xxx board to which they are attached.

# <span id="page-17-0"></span>*A.2.1* **Host Adapter Settings**

From the *Configuration Settings* menu in *Fast!*UTIL, select Host Adapter Settings. The default settings for the QLA2xxx host adapter board are listed in [table A-1](#page-17-2) and described in the following paragraphs.

<span id="page-17-2"></span>

| <b>Setting</b>           | <b>Options</b>      | <b>Default</b>  |
|--------------------------|---------------------|-----------------|
| <b>Host Adapter BIOS</b> | Enabled or Disabled | <i>Disabled</i> |
| Frame Size               | 512, 1024, 2048     | 1024            |
| Loop Reset Delay         | $0-15$ seconds      | 5 seconds       |
| Adapter Hard Loop ID     | Enabled or Disabled | <i>Disabled</i> |
| Hard Loop ID             | $0 - 125$           | 0               |

*Table A-1. Host Adapter Settings* 

- ❑ **Host Adapter BIOS.** When this setting is disabled, the ROM BIOS on the QLA2xxx board is disabled, freeing space in upper memory. This setting must be enabled if you are booting from an FC disk drive attached to the QLA2xxx board. The default is *Disabled*.
- ❑ **Frame Size.** This setting specifies the maximum frame length supported by the QLA2xxx board. The default size is *1024*. If using F-Port (point-to-point) connections, change this setting to 2048 for maximum performance.
- ❑ **Loop Reset Delay.** After resetting the loop, the firmware refrains from initiating any loop activity for the number of seconds specified in this setting. The default is *5 seconds*.
- ❑ **Adapter Hard Loop ID.** This setting forces the adapter to attempt to use the ID specified in the Hard Loop ID setting. The default is *Disabled*.
- ❑ **Hard Loop ID.** If the Adapter Hard Loop ID setting is enabled, the adapter attempts to use the ID specified in this setting. The default ID is *0*.

# <span id="page-17-1"></span>*A.2.2* **Selectable Boot Settings**

The *Selectable Boot Settings* option is accessed from the *Configuration Settings* menu. If you enable this option, you can select the node name from which you want to boot. Once enabled, this option forces the system to boot on the selected FC drive, ignoring any IDE drives attached to your system. If you disable this

option, the system looks for a boot device (as selected in the system BIOS). In disabled mode, the Boot ID and Boot LUN parameters have no effect.

*NOTE:* This option applies only to disk devices; it does not apply to tape drives and other nondisk devices.

#### <span id="page-18-0"></span>*A.2.3* **Restore Default Settings**

The *Restore Defaults* option from the *Configuration Settings* menu restores the QLA2xxx board default settings.

# <span id="page-18-1"></span>*A.2.4* **Raw NVRAM Data**

This option displays the adapter's NVRAM contents in hexadecimal format. This is a QLogic troubleshooting tool; you cannot modify the data.

### <span id="page-18-2"></span>*A.2.5* **Advanced Adapter Settings**

From the *Configuration Settings* menu in *Fast!*UTIL, select Advanced Adapter Settings. The default settings for the QLA2xxx host adapter board are listed in [table A-2](#page-18-3) and described in the following paragraphs.

<span id="page-18-3"></span>

| <b>Setting</b>                 | <b>Options</b>             | <b>Default</b>  |
|--------------------------------|----------------------------|-----------------|
| <b>Execution Throttle</b>      | $1 - 256$                  | 16              |
| <b>Fast Command Posting</b>    | Enabled or Disabled        | Enabled         |
| $>4$ GByte Addressing          | Enabled or Disabled        | <i>Disabled</i> |
| Luns per Target                | 0, 8, 16, 32, 64, 128, 256 | 8               |
| Enable LIP Reset               | Yes or No                  | No              |
| Enable LIP Full Login          | Yes or No                  | Yes             |
| <b>Enable Target Reset</b>     | Yes or No                  | No              |
| Login Retry Count              | $0 - 255$                  | 8               |
| Port Down Retry Count          | $0 - 255$                  | 8               |
| Drivers Load RISC Code         | Enabled or Disabled        | Enabled         |
| <b>Enable Database Updates</b> | Yes or No                  | No              |

*Table A-2. Advanced Adapter Settings* 

| <b>Setting</b>                | <b>Options</b>      | <b>Default</b>  |
|-------------------------------|---------------------|-----------------|
| Disable Database Load         | Yes or No           | No              |
| <b>IOCB</b> Allocation        | 1-512 buffers       | 256 buffers     |
| <b>Extended Error Logging</b> | Enabled or Disabled | <i>Disabled</i> |

*Table A-2. Advanced Adapter Settings (Continued)*

- ❑ **Execution Throttle.** This setting specifies the maximum number of commands executing on any one port. When a port's execution throttle is reached, no new commands are executed until the current command finishes executing. The valid options for this setting are *1-256*. The default (optimum) is *16*.
- ❑ **Fast Command Posting.** This setting decreases command execution time by minimizing the number of interrupts. The default is *Enabled*.
- ❑ **>4GByte Addressing.** This option should be enabled if the system has more than 4 Gbytes of memory available. The default is *Disabled*.
- ❑ **LUNs per Target.** This setting specifies the number of LUNs per target. Multiple LUN support is typically for redundant array of independent disks (RAID) boxes that use LUNs to map drives. The default is *8*. If you do not need multiple LUN support, set the number of LUNs to *0*.
- ❑ **Enable LIP Reset.** This setting determines the type of loop initialization process (LIP) reset that is used when the operating system initiates a bus reset routine. When this setting is yes, the driver initiates a global LIP reset to clear the target device reservations. When this setting is no, the driver initiates a global LIP reset with full login. The default is *No*.
- ❑ **Enable LIP Full Login.** This setting instructs the ISP chip to re-login to all ports after any LIP. The default is *Yes*.
- ❑ **Enable Target Reset.** This setting enables the drivers to issue a Target Reset command to all devices on the loop when a SCSI Bus Reset command is issued. The default is *No*.
- ❑ **Login Retry Count.** This setting specifies the number of times the software tries to log in to a device. The default is *8* retries.
- ❑ **Port Down Retry Count.** This setting specifies the number of times the software retries a command to a port returning port down status. The default is *8* retries.
- ❑ **Drivers Load RISC Code.** When this setting is enabled, the host adapter uses the RISC firmware that is embedded in the software driver. When this setting is disabled, the software driver loads the RISC firmware that is stored in the QLA2xxx BIOS. The default is *Enabled*.
	- *NOTE:* The driver being loaded must support this setting. If the driver does not support this setting, the result is the same as disabled regardless of the setting. Leaving this option enabled guaranties a certified combination of software driver and RISC firmware.
- ❑ **Enable Database Updates.** When enabled, this setting allows the software to save the loop configuration information in flash memory when the system powers down. The default is *No*.
- ❑ **Disable Database Load.** When enabled, the device database is read from the Registry during driver initialization. When disabled, the device database is created dynamically during driver initialization. The default is *No*.
	- *NOTE:* This option usually applies to Windows NT operating environment.
- ❑ **IOCB Allocation.** This setting specifies the maximum number of buffers from the firmware's buffer pool that are allocated to any one port. The default is *256 buffers*.
- ❑ **Extended Error Logging.** This setting provides additional error and debug information to the operating system. When enabled, events are logged into the Windows NT Event Viewer. The default is *Disabled*.

#### <span id="page-20-0"></span>*A.2.6* **Extended Firmware Settings**

From the *Configuration Settings* menu in *Fast!*UTIL, select Extended Firmware Settings. The default settings for the QLA2xxx host adapter board are listed in [table A-3](#page-20-1) and described in the following paragraphs.

<span id="page-20-1"></span>

| <b>Setting</b>                | <b>Options</b>      | <b>Default</b>  |
|-------------------------------|---------------------|-----------------|
| <b>Extended Control Block</b> | Enabled or Disabled | Enabled         |
| <b>RIO Operation Mode</b>     | 0, 1, 2, 3, 4       | 0               |
| <b>Connection Options</b>     | 0, 1, 2, 3          | 3               |
| Class 2 Service               | Enabled or Disabled | <i>Disabled</i> |
| ACK <sub>0</sub>              | Enabled or Disabled | <i>Disabled</i> |
| Fibre Channel Tape Support    | Enabled or Disabled | <i>Disabled</i> |

*Table A-3. Extended Firmware Settings* 

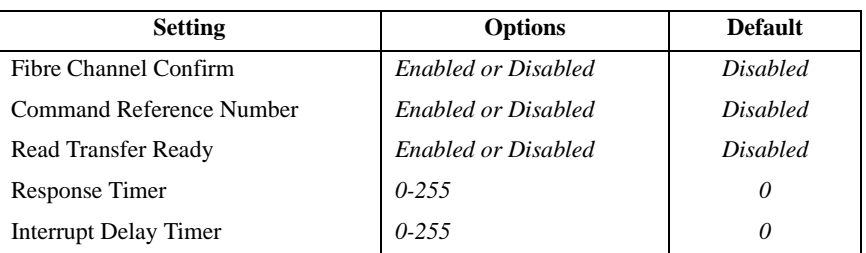

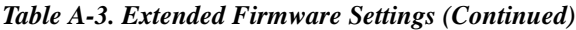

- ❑ **Extended Control Block.** This setting enables all other extended firmware settings. The default is *Enabled*.
- ❑ **RIO Operation Mode.** This setting specifies the reduced interrupt operation (RIO) modes, if supported by the software driver. RIO modes allow posting multiple command completions in a single interrupt (see [table A-4](#page-21-0)). The default is *0*.

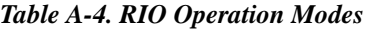

<span id="page-21-0"></span>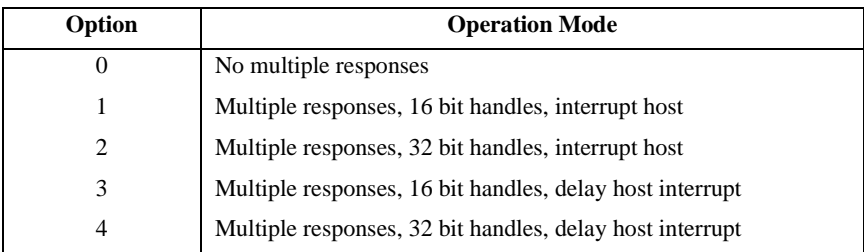

❑ **Connection Options.** This setting defines the type of connection (loop or point to point) or connection preference (see [table A-5](#page-21-1)). The default is *3*.

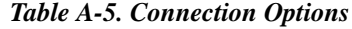

<span id="page-21-1"></span>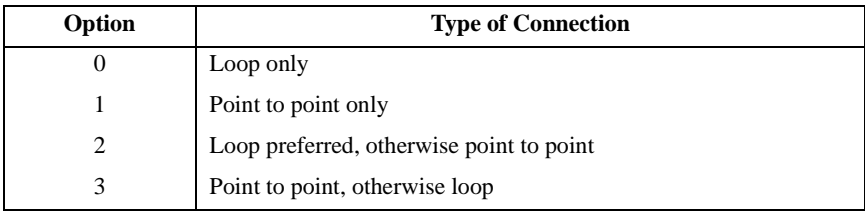

❑ **Class 2 Service.** This setting enables Class 2 service parameters to be provided during all automatic logins (loop ports). The default is *Disabled*.

- ❑ **ACK0.** This setting determines the type of acknowledge (ACK) used. When this setting is enabled, sequence ACK is used. When this setting is disabled, frame ACK is used. The default is *Disabled*.
	- *NOTE:* The Class 2 Service setting must be enabled to use the ACK0 setting.
- ❑ **Fibre Channel Tape Support.** This setting is reserved for Fibre Channel tape support, which will be implemented in a future version of the QLA2xxx. The default is *Disabled*.
- ❑ **Fibre Channel Confirm.** This setting is reserved for Fibre Channel tape support, which will be implemented in a future version of the QLA2xxx. The default is *Disabled*.
- ❑ **Command Reference Number.** This setting is reserved for Fibre Channel tape support, which will be implemented in a future version of the QLA2xxx. The default is *Disabled*.
- ❑ **Read Transfer Ready.** This setting is reserved. The default is *Disabled*.
- ❑ **Response Timer.** This setting contains the value (in 100-microsecond increments) used by a timer to limit the time waiting accumulating multiple responses. For example, if this field is 8, the time limit is 800 microseconds. The default is *0*.
- ❑ **Interrupt Delay Timer.** This setting contains the value (in 100-microsecond increments) used by a timer to set the wait time between accessing (DMA) a set of handles and generating an interrupt. The default is *0*.

#### <span id="page-22-2"></span><span id="page-22-0"></span>*A.3* **Scan Fibre Channel Devices**

This option scans the FC loop and lists all the connected devices by loop ID. Information about each device is listed, for example, vendor name, product name, and revision. This information is useful when configuring your QLA2xxx board and attached devices.

# <span id="page-22-1"></span>*A.4* **Fibre Disk Utility**

This option scans the FC loop bus and lists all the connected devices by loop ID. You can select a disk device and perform a low-level format or verify the disk media.

*CAUTION!* Performing a low-level format destroys all data on the disk.

### <span id="page-23-0"></span>*A.5* **Select Host Adapter**

Use this setting to select a specific QLA2xxx board if you have multiple QLA2xxx boards in your system.

# *Appendix B* Specifications

<span id="page-24-1"></span><span id="page-24-0"></span>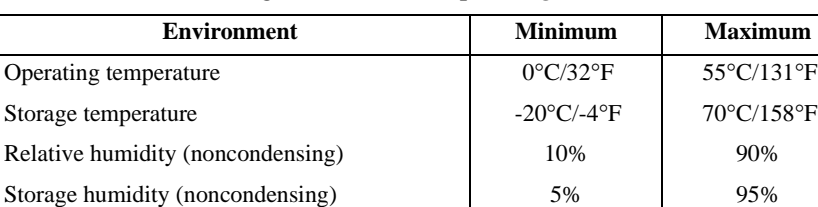

### *Table B-1. QLA2xxx Board Operating Environment*

<span id="page-24-2"></span>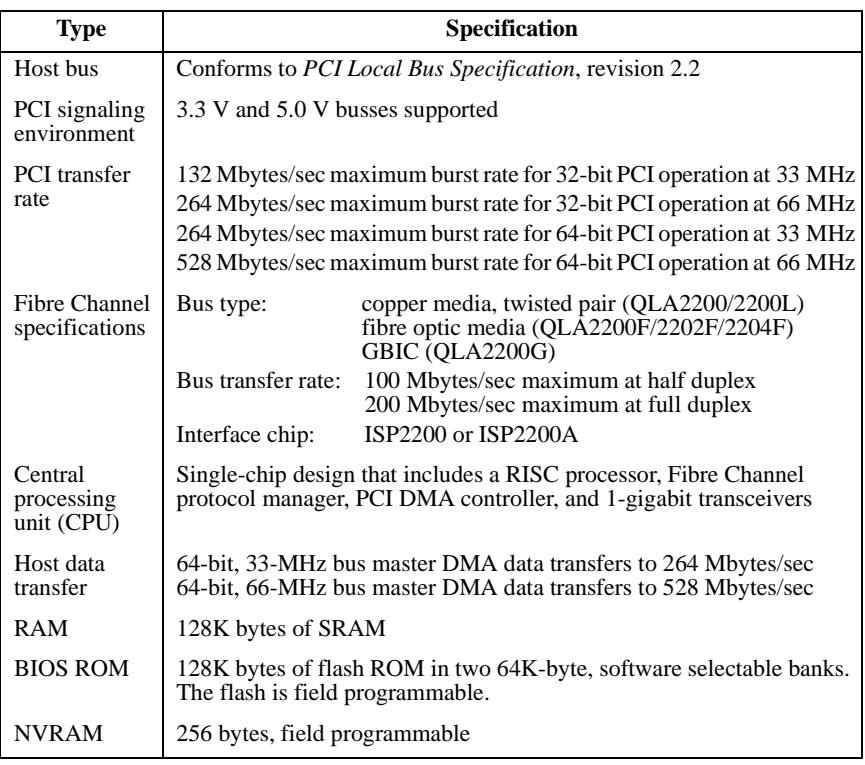

#### *Table B-2. QLA2xxx Board Specifications*

| <b>Type</b>        | <b>Specification</b>                                                                                                    |
|--------------------|----------------------------------------------------------------------------------------------------|
| Onboard<br>DMA     | Three independent DMA channels: two data and one command.<br>Integrated 4K-byte frame buffer FIFO for each data channel.                              |
| Connectors         | QLA2200/2200L: HSSDC connector that supports copper cabling. Fibre<br>optic support available using an external MIA.                                  |
|                    | QLA2200F/2202F: SC-style connector that supports non-OFC,<br>multimode fibre optic cabling using 1x9 fibre optic transceiver module.                  |
|                    | QLA2204F: LC-style connector that supports non-OFC, multimode<br>fibre optic cabling using a small form factor optical transceiver module.            |
|                    | OLA2200G: GBIC receptacle.                                                                                                    |
| Form factor        | 17.78cm x 10.67cm (7.0" x 4.2") (OLA2200/2200F/2202F/2200G)<br>16.93cm x 5.15cm (6.7" x 2.5") (QLA2200L)<br>31.2cm x 10.6cm (12.2" x 4.2") (QLA2204F) |
| Operating<br>power | Less than 15 watts                                                                                                    |

*Table B-2. QLA2xxx Board Specifications (Continued)*